When exporting from Canva for printing, please change the File Type selection from 'PNG,' to 'PDF Print.' This option will prompt you to save with the checkboxes for crop and bleed marks enabled, please do so.

| Ile type   Image: PNG SUGGESTED                   | ~            |
|---------------------------------------------------|--------------|
| Best for sharing                                  |              |
| Best for complex images, illustrations            | $\checkmark$ |
| PDF Standard<br>Best for documents (and emailing) |              |
| Best for printing                                 |              |
| SVG 🙄<br>Best for web design and animations       |              |
| High quality video                                |              |
| O GIF<br>Short clip, no sound                     |              |

## < Download

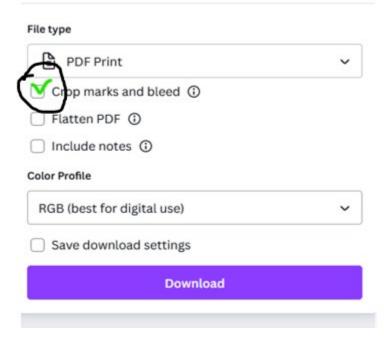